## 技術ノート KGTN 2016020406

## 現 象

[GGH4.X-5.X/ExPack] GGEasyMonitor の振分け機能を使用している環境で、特定の GG サーバーを再起 動する手順は?

## 説 明

以下の手順で GG サーバーを再起動することをお勧めします.

- 1. GG サーバーの最大セッション数に 0 を設定
- 2. 管理画面で最大セッション数 (SessionMax) が 0 になったことを確認
- 3. GG サーバーを再起動
- 4. GG サーバーの最大セッション数に所定のセッション数を設定

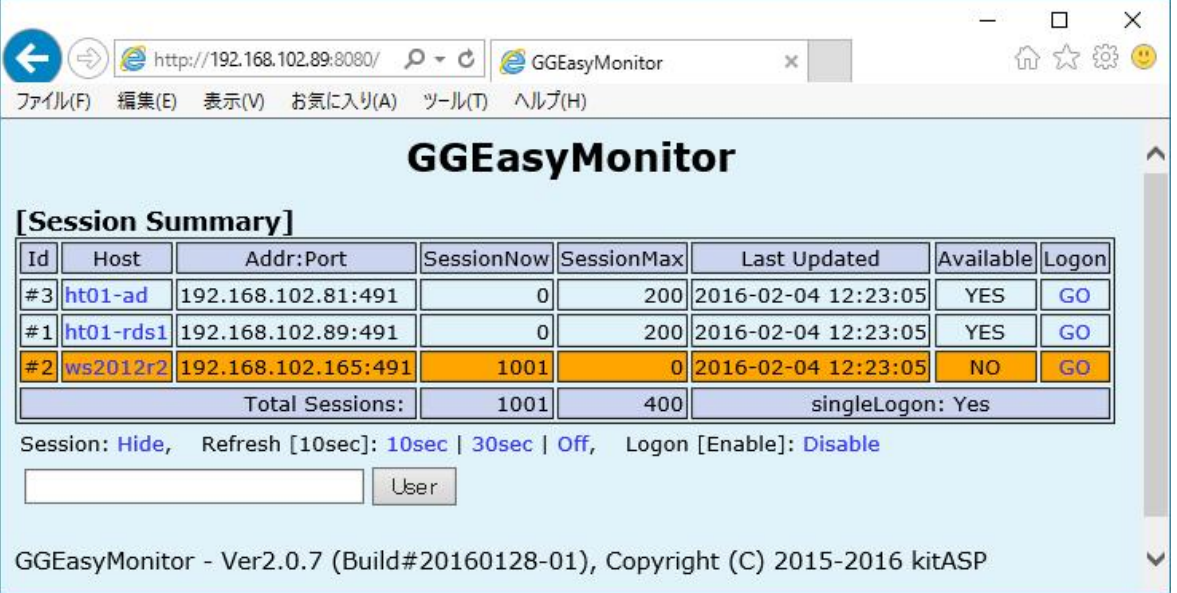

Last reviewed: Feb 04, 2016 Status: DRAFT Ref: NONE Copyright © 2016 kitASP Corporation